# 무선 액세스 포인트에서 재부팅 예약

# 목표

이 문서에서는 WAP(Wireless Access Point) 125 및 WAP581의 예약 재부팅 기능에 대 해 설명합니다.

적용 가능한 디바이스 | 소프트웨어 버전

- WAP125(<u>데이터시트</u>) | 1.0.5.0(<u>최신 다운로드</u>)
- WAP581(<u>데이터시트</u>) | 1.0.5.0(<u>최신 다운로드</u>)

# 소개

WAP125 및 WAP581의 최신 펌웨어에 반복 재부팅을 예약하는 새로운 옵션이 추가되 었습니다. 이를 통해 전체 WAP 시스템의 재부팅을 예약하거나 매일, 매주 또는 매월 무 선 라디오 하위 시스템을 재부팅할 수 있습니다.

이 기능은 장치 및 무선 무선에 대한 안정성을 향상시킵니다.

WAP를 최신 펌웨어로 업그레이드하려면 다음 문서를 확인하십시오.

- <u>• [WAP125에서 펌웨어 업그레이드](https://www.cisco.com/c/ko_kr/support/docs/smb/wireless/cisco-small-business-100-series-wireless-access-points/smb5706-upgrade-the-firmware-on-the-wap125.html/smb5506-upgrade-firmware-on-an-rv34x-series-router.html)</u>
- <u>[무선 액세스 포인트의 펌웨어 업그레이드](https://www.cisco.com/c/ko_kr/support/docs/smb/wireless/cisco-small-business-100-series-wireless-access-points/smb5193-upgrade-firmware-on-wireless-access-point.html)</u>

재부팅 예약

재부팅을 예약하려면

#### 1단계

사용자 이름과 비밀번호를 사용하여 WAP에 로그인합니다.

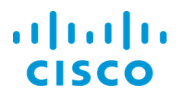

#### **Wireless Access Point**

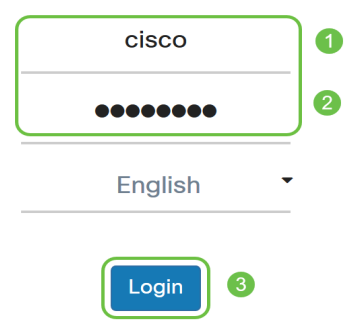

사용자 인터페이스(UI)는 디바이스에 따라 다를 수 있습니다.

## 2단계

Administration(관리) > Schedule Reboot(재부팅 예약)로 이동합니다.

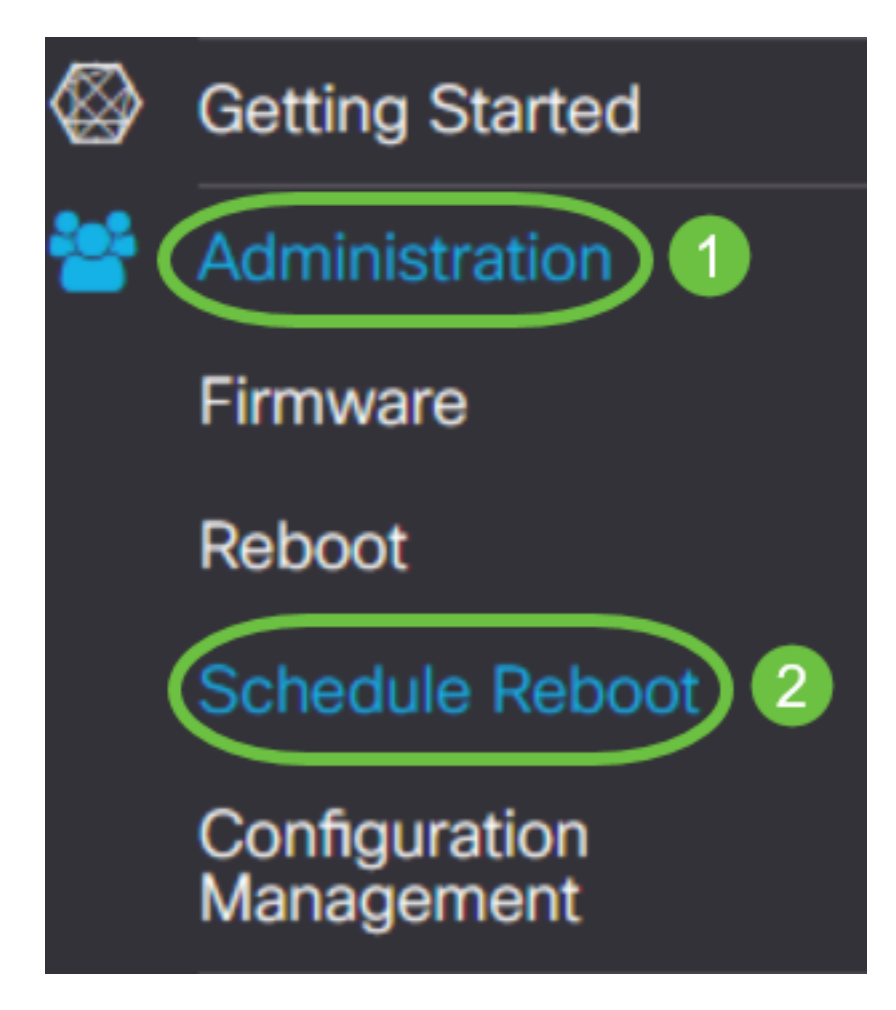

Schedule Reboot(재부팅 예약)를 켜려면 Enabled(활성화됨)를 선택합니다.

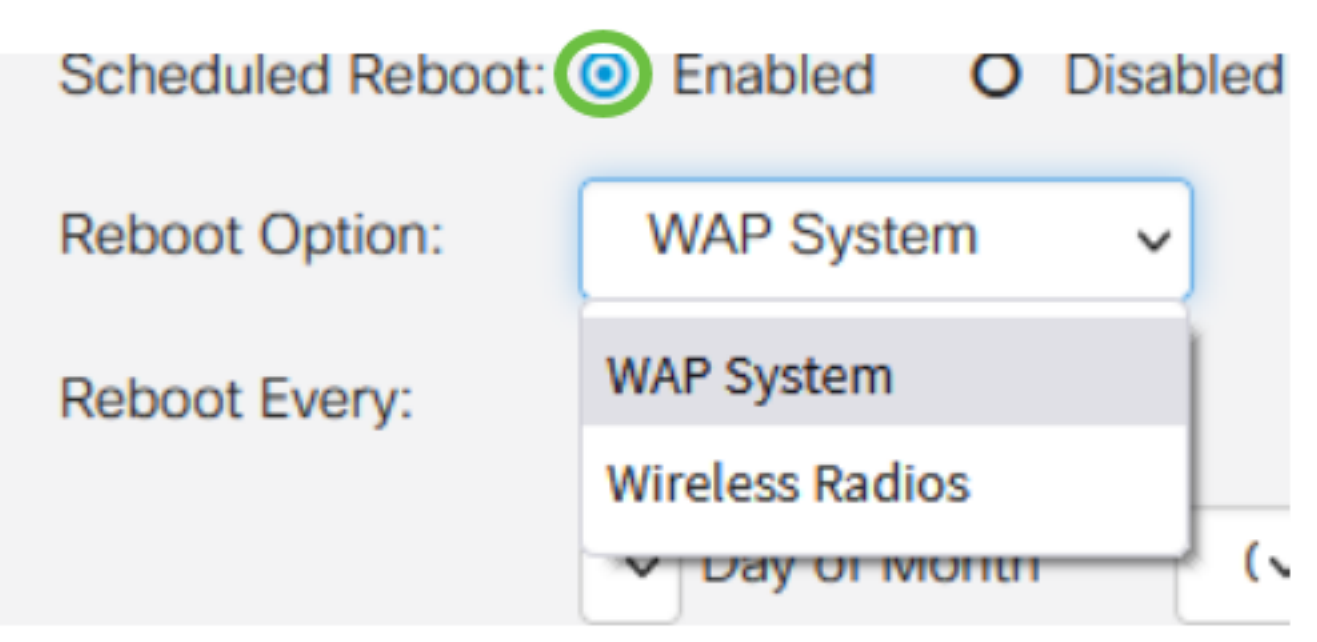

## 4단계

드롭다운 메뉴에서 Reboot Option을 선택합니다. 전체 WAP 시스템 또는 무선 무선을 재부팅하도록 선택할 수 있습니다.

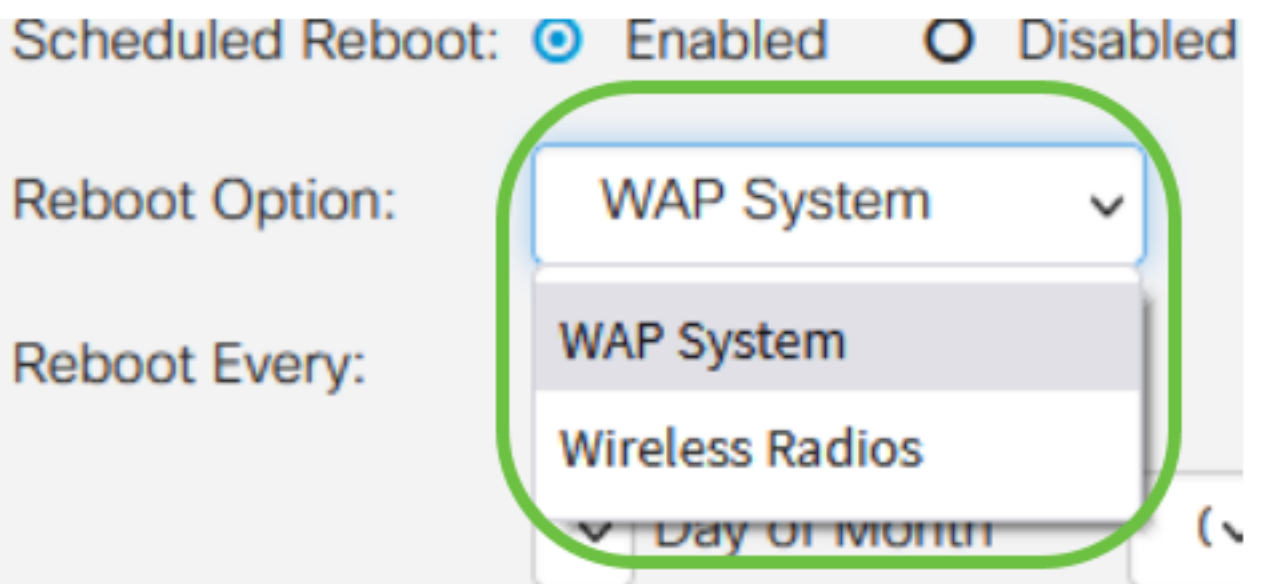

무선 라디오가 문제가 있음을 알 수 있을 경우, 재부팅 후 무선 하위 시스템을 재설정하는 것 이 전체 재부팅보다 빠르며 문제가 발생할 수 있습니다.

## 5단계

Reboot Every 섹션에서 재부팅에 대한 일정을 구성합니다. 옵션은 다음과 같습니다.

- ∙ *일 -* 요일을 선택한 경우 재부팅 시간을 설정합니다.
- ∙ *주* 주를 선택한 경우 요일과 재부팅 시간을 설정합니다.

• 월 - 월을 선택한 경우, 해당 연도의 월과 재부팅 시간을 설정합니다.

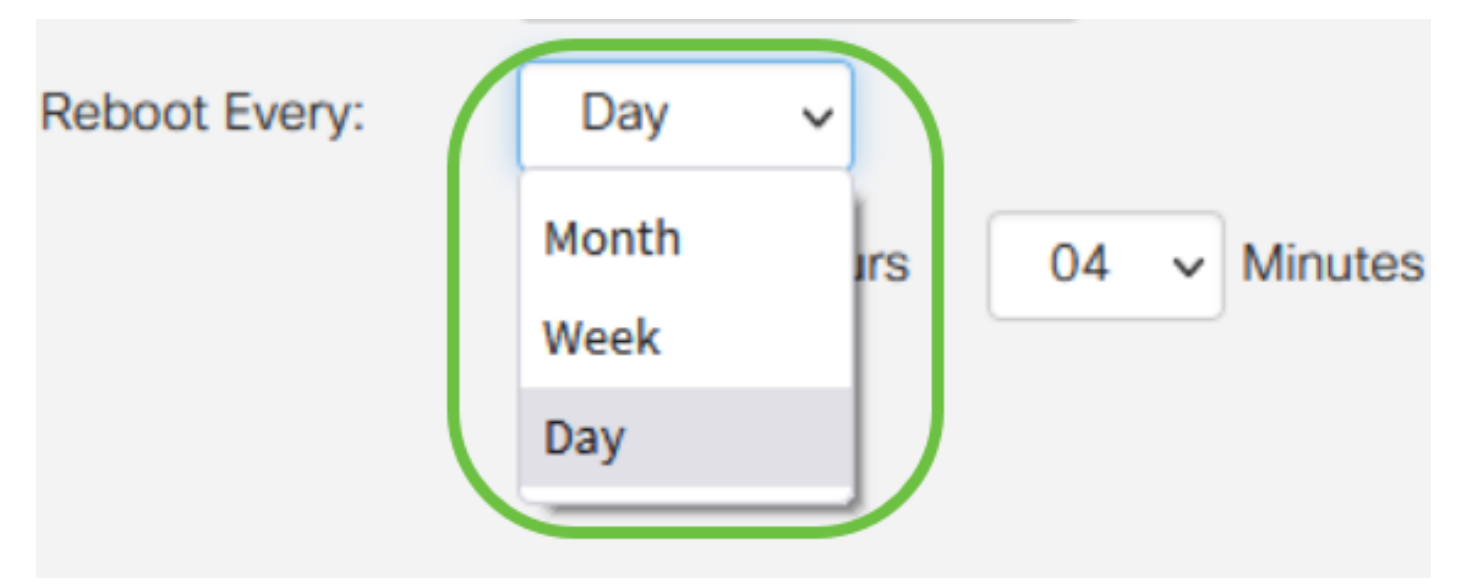

비근무 시간 동안 재부팅을 예약하는 것이 좋습니다. 표준 작업 중에 디바이스를 재부팅하도 록 설정하지 마십시오.

매월 29-31일 동안 매월 재부팅을 구성할 경우 윤년이 아닌 한 2월만 28일이 된다는 점에 유 의하십시오. 4월, 6월, 9월, 11월에는 30일밖에 없습니다. 이러한 날짜 중 하나를 선택하면 해당 달에 WAP가 재부팅되지 않습니다.

# 결론 ľ

간단합니다! WAP에서 반복적인 재부팅을 예약하고 네트워크 장치를 쉽게 관리할 수 있 습니다.